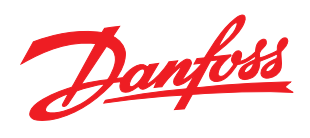

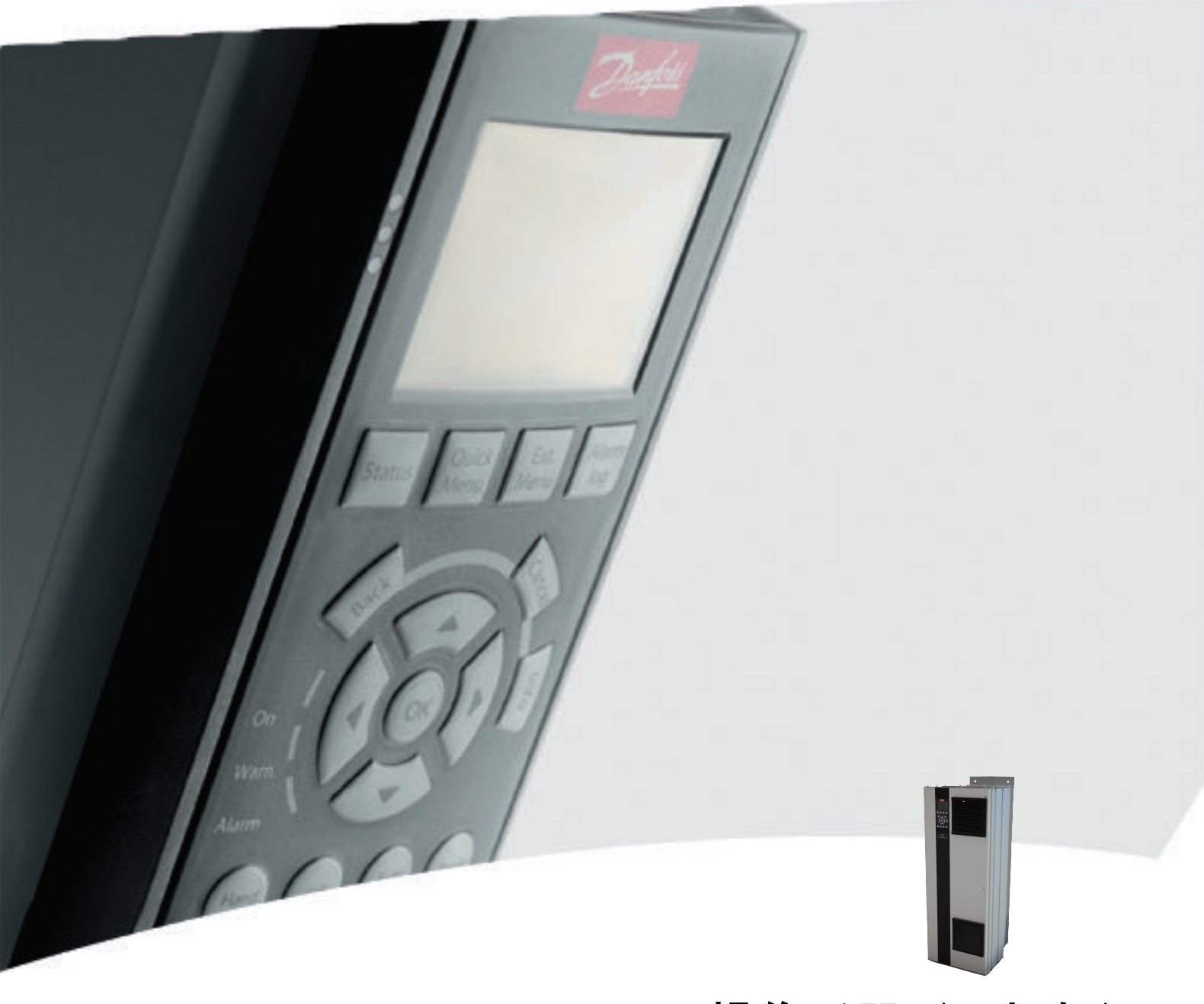

# 操作手册(D 机架) VLT® HVAC Drive FC 100

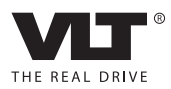

Danfoss

<span id="page-1-0"></span>安全性 VLT**®** HVAC Drive(D 机架) 操作手册

# 安全性

安全性

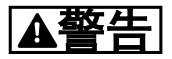

# 高电压!

变频器与交流主电源输入线路相连时带有高电压。 安装、 启动和维护工作只应由具备资质的人员来完成。 如果执 行安装、启动和维护工作的人员缺乏资质,将可能导致死亡 或严重伤害。

# 高压

变频器与危险的主电源电压相连。 操作时应特别注意,以 防电击。 只有受过培训并且熟悉电子设备的人员才能安 装、启动或维护本设备。

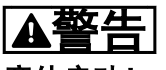

# 意外启动!

当变频器接通交流主电源时,电动机随时可能启动。 变频 器、电动机和任何传动设备必须处于运行就绪状态。 如果 在变频器连接到交流主电源时没有处于运行就绪状态,将可 能导致死亡、重伤以及设备或财产损失。

#### 意外启动

当变频器接通交流主电源时,电动机可能因为下述原因而启 动:外部开关操作、串行总线命令、输入参考值信号或某个 故障状态被消除。 请格外小心,以防意外启动。

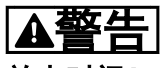

# 放电时间!

未打开变频器电源时,变频器直流回路的电容器可能仍有 电。 为了避免出现电气事故,应断开交流主电源、所有永 磁电动机、所有远程直流回路电源,包括备份电池、UPS, 以及与其它变频器的直流回路连接。 请等电容器完全放 电后,再执行维护或修理作业。 等待时间详见放电时间 表。 如果在切断电源后不等待规定的时间就执行维护或 修理作业,将可能导致死亡或严重伤害。

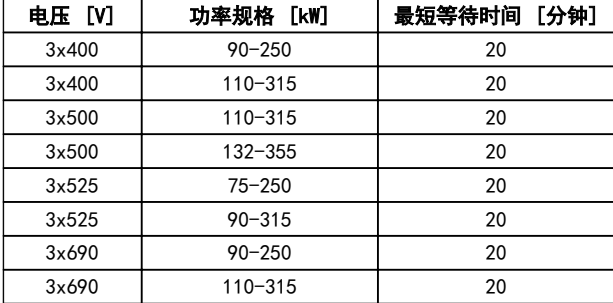

# 放电时间

认证

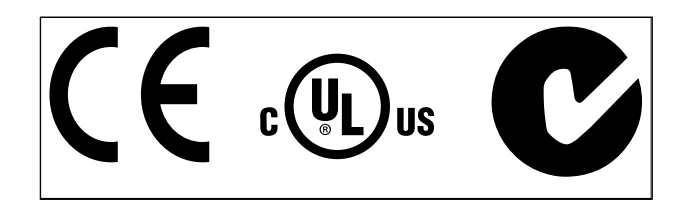

表 1.2

Danfoss

Danfoss

# 目录

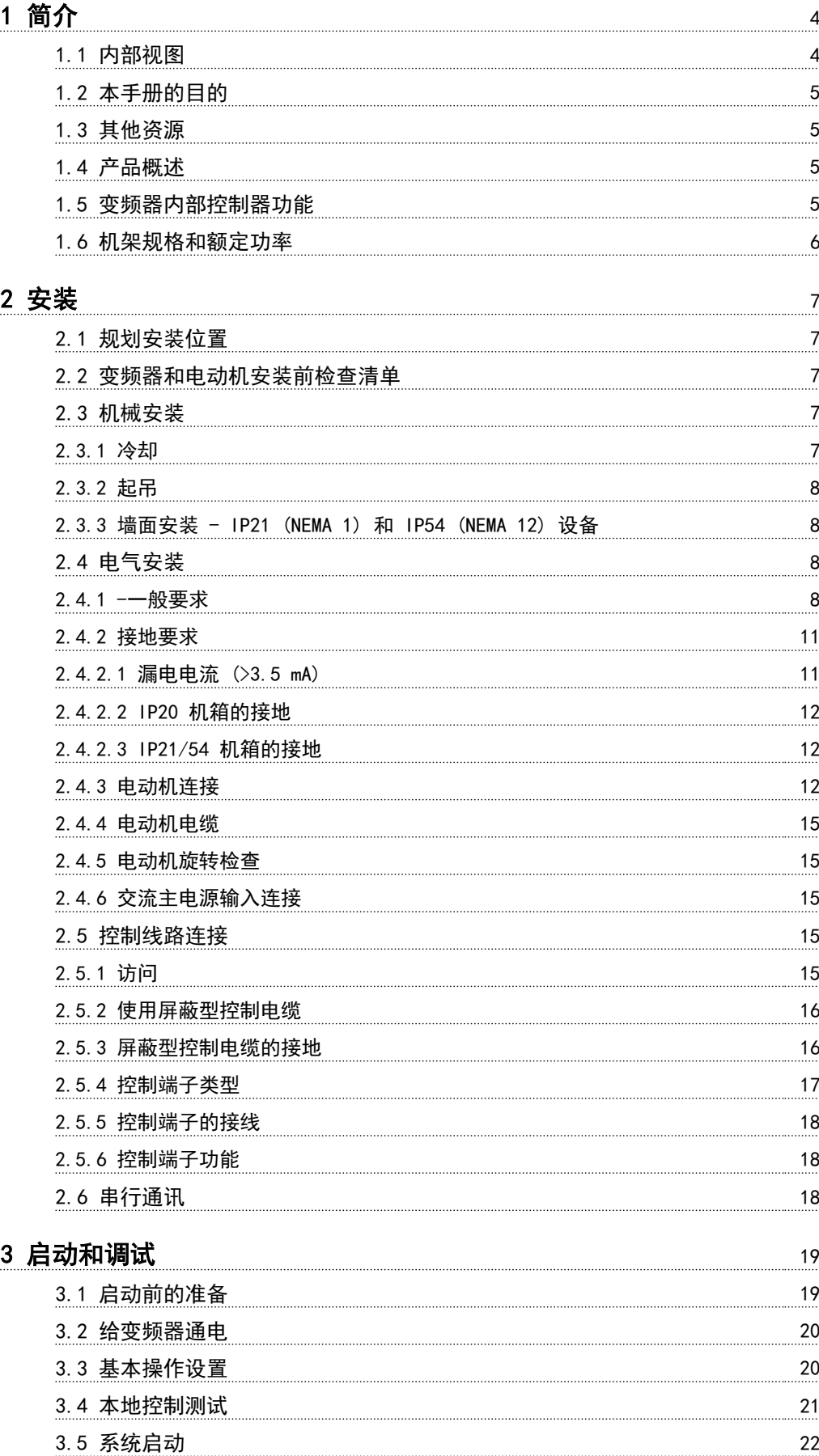

Danfoss

# [4 用户界面](#page-25-0) 23

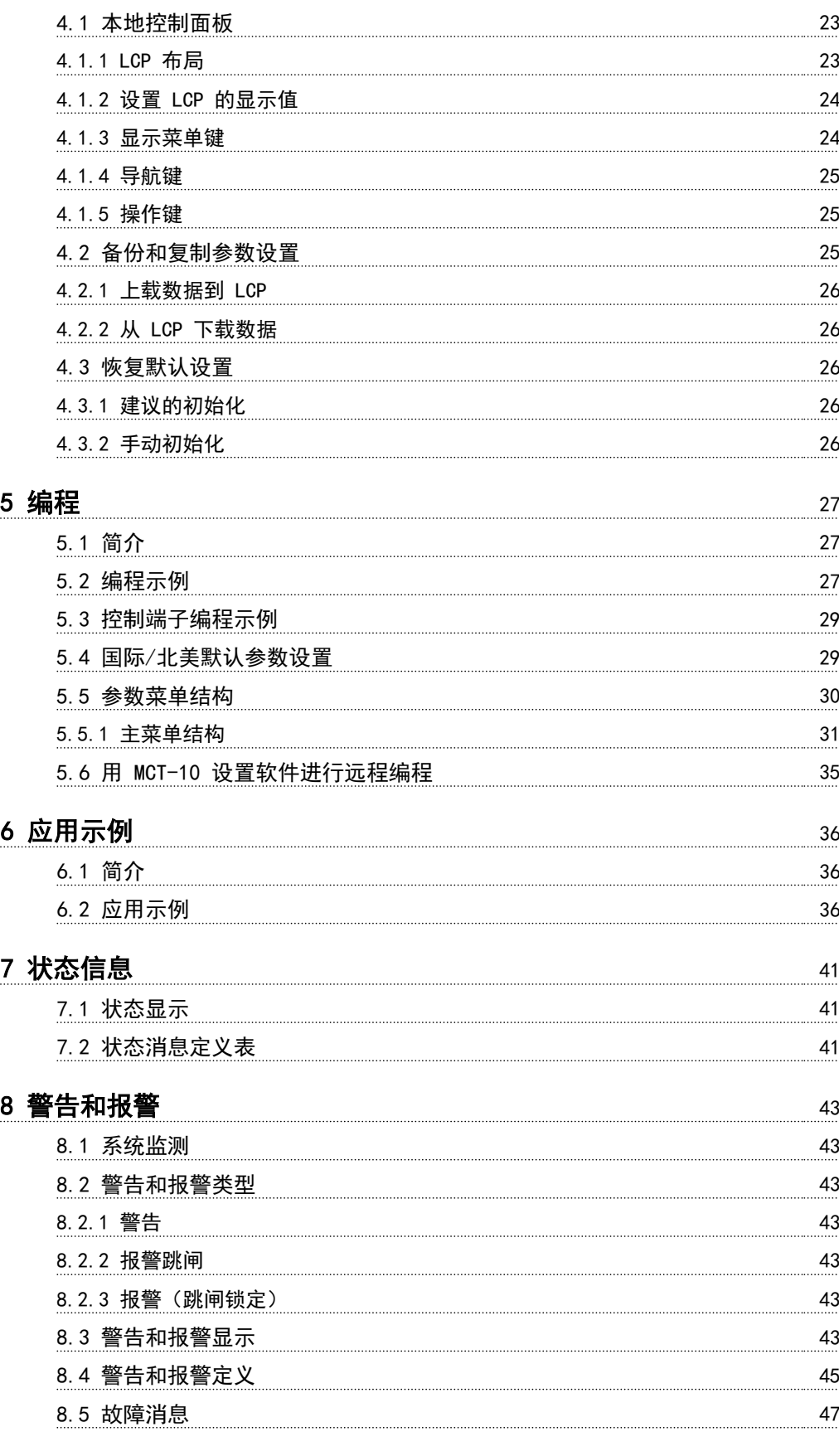

# [9 基本故障排查](#page-54-0) 52

Danfoss

![](_page_5_Picture_82.jpeg)

![](_page_5_Picture_83.jpeg)

Danfoss

1

# <span id="page-6-0"></span>简介

# 1.1 内部视图

![](_page_6_Figure_5.jpeg)

![](_page_6_Figure_6.jpeg)

图 1.2 特写图: LCP 和控制功能

![](_page_6_Picture_255.jpeg)

# 表 1.1

1 1

# <span id="page-7-0"></span>1.2 本手册的目的

本手册旨在提供与变频器的安装和启动有关的详细信息。 [2 安装](#page-9-0)介绍了机械和电气安装要求, 包括输入、电动机、 控制和串行通讯接线及控制端子功能。[3 启动和调试](#page-21-0)介绍 了启动、基本操作设置和功能测试方面的详细步骤。 其余 章节介绍了补充性细节。 其中包括用户界面、详细编程、 应用示例、启动故障排查和规范。

# 1.3 其他资源

此外还可以利用其他资源来了解高级的变频器功能和编程。

- *VLT<sup>®</sup> 编程指南 MG33MXYY* 更详细地介绍了如何 使用参数,并且提供了许多应用示例。
- *VLT<sup>®</sup> 设计指南 MG33BXYY* 旨在详细介绍与设计 电动机控制系统相关的能力和功能。
- **•** 此外还可以从 Danfoss 获得补充资料和手册。 有关资料清单 , 请访问 http:// www.danfoss.com/Products/Literature/ Technical+Documentation.htm。
- **•** 此外还有一些可能会使所介绍的某些程序发生变 化的可选设备。 有关特定要求,请参考这些选件 附随的手册。 要获得下载内容或额外信息,请与 Danfoss 供 应 商 联 系, 或 访 问 http:// www.danfoss.com/Products/Literature/ Technical+Documentation.htm。

# 1.4 产品概述

变频器是一种电机控制器,它将交流主电源转变成可变交流 波形输出。 为了控制电动机速度或转矩,输出的频率和电 压会受到调节。 变频器可以根据系统反馈(比如来自传送 机皮带上的位置传感器的反馈)来改变电动机的速度。 变 频器还可以根据来自外部控制器的远程命令来调节电动机。

此外,变频器还可以监测系统和电动机状态;发出故障情况 警告或报警、启动和停止电动机、优化能效以及提供众多的 控制、监测和增效功能。 操作和监测功能还可以作为状态 指示提供给外部控制系统或串行通讯网络。

# 1.5 变频器内部控制器功能

图 1.3 是变频器内部组件的框图。 有关它们的功能,请参 阅 表 1.2。

![](_page_7_Figure_15.jpeg)

![](_page_7_Picture_358.jpeg)

## 表 1.2 变频器内部组件

Danfoss

# <span id="page-8-0"></span>MUT® HVAC Drive(D 机架)<br>操作手册

# 1.6 机架规格和额定功率

![](_page_8_Picture_224.jpeg)

# 表 1.3

![](_page_8_Picture_225.jpeg)

表 1.4

Danfoss

# <span id="page-9-0"></span>2 安装

2.1 规划安装位置

# 小心

执行安装之前,必须要做好变频器的安装规划。 如果不这 样做,则可能在安装期间和安装之后导致额外工作。

# 选择最佳的工作位置时请考虑下述事项(请参阅随后页面 上的详细内容以及相应的设计指南):

- **•** 工作环境温度
- **•** 安装方式
- **•** 设备的冷却方式
- **•** 变频器的位置
- **•** 电缆布线
- **•** 确保电源能提供正确的电压和所需的电流
- **•** 确保电动机的额定电流未超过变频器的最大电流
- **•** 如果变频器没有内置的熔断器,则应确保外接熔断 器具有正确的额定规格。

![](_page_9_Picture_319.jpeg)

## 表 2.1

- 2.2 变频器和电动机安装前检查清单
	- **•** 打开变频器包装之前,确保包装完好无损。 如果 发生了任何损坏,请立即与运输公司联系,以索取 赔偿。
	- **•** 打开变频器包装之前,请将它放在尽可能靠近最终 安装位置的地方。
	- **•** 比较铭牌上的设备型号与订购型号,以验证设备是 否正确。
	- **•** 确保下列各项具有相同的额定电压:

![](_page_9_Picture_320.jpeg)

**•** 为获得最佳电动机性能,应确保变频器额定输出电 流等于或大于电动机满载电流。

> 为了实现适当的过载保护,电动机规格必 须同变频器功率匹配。

> 如果变频器额定值低于电动机额定值,则 无法实现完全的电动机输出。

2.3 机械安装

# 2.3.1 冷却

- **•** 顶部和底部须留出空气冷却间隙。 间隙通常须 达到 225 毫米(9 英寸)。
- **•** 安装不当可能导致过热和性能下降
- **•** 当温度达到 45° C (113° F) 和 50° C (122° F) 之间,并且海拔超过 1000 米(3300 英尺) 时,必须考虑降容。 有关详细信息,请参阅 WT® 设计指南 MG33BXYY。

大功率型 Danfoss VLT 变频器采用暗道冷却方式来排出 散热片冷却空气,后者携带的热量约占从变频器暗道排出的 热量的 90%。 暗道空气可以借助下述某个套件从面板或 房间实现改向。

#### 风道冷却

当将 IP20/机架式变频器安装在 Rittal 机箱中时,可以 借助暗道冷却套件将散热片冷却空气排出到面板之外。 通过使用此套件,可以减少面板中的热量,并且在机箱上安 装更小规格的门装风扇。

# 背部冷却(顶盖和底盖)

暗道冷却空气可以排出室外,因此来自暗道的热量不会逸散 到控制室中。

为了排出变频器暗道未涵盖的热量以及安装在机箱内的其 他组件所产生的任何附加热量,在机箱上需要配备一个门装 风扇。 为了选择适当的风扇,首先必须计算所要求的总气 流量。

Danfoss

# <span id="page-10-0"></span>气流

必须保证散热片上有充足的气流。 流量如 表 2.2 所示。 以下原因将导致风扇转动:

- **•** AMA
- **•** 直流夹持
- **•** 预励磁
- **•** 直流制动
- **•** 超出额定电流的 60%
- **•** 超出特定的散热片温度(取决于功率大小)。
- **•** 超过规定的功率卡环境温度(取决于功率规格)
- **•** 超过规定的控制卡环境温度

![](_page_10_Picture_231.jpeg)

# 表 2.2 气流

# 2.3.2 起吊

始终用专用的吊眼来起吊变频器。 为避免吊眼发生弯曲, 请使用棍棒。

![](_page_10_Figure_16.jpeg)

图 2.1 请将吊索系在指定位置

# 警告

# 变频器顶端与提升索之间应成 60° 角或更大角度。

2.3.3 墙面安装 - IP21 (NEMA 1) 和 IP54 (NEMA 12) 设备

# 在选择最终安装位置之前,应考虑下述事项:

- **•** 用于实现冷却的自由空间
- **•** 面板门的打开空间
- **•** 底部的电缆入口
- 2.4 电气安装
- 2.4.1 -一般要求

本节包含详细的变频器接线说明。 其中介绍了下述任务:

- **•** 将电动机连接到变频器的输出端子上
- **•** 将交流主电源连接到变频器的输入端子上
- **•** 连接控制线路和串行通讯线路
- **•** 在通电后,检查输入和电动机功率; 根据控制端 子的预期功能对它们进行设置

<span id="page-11-0"></span>![](_page_11_Figure_2.jpeg)

![](_page_11_Figure_3.jpeg)

# 警告

设备危险!

旋转主轴和电气设备均有相当的危险性。 所有电气作业 均须符合国家和地方电气法规。 强烈建议仅由受过培训 并且具备资质的人员来执行安装、启动和维护。 如果不遵 守这些指导原则,将可能导致死亡或严重伤害。

# 小心

# 线路隔离!

用 3 根单独的金属线管布置变频器输入电源线路、电动机 线路和控制线路,或使用单独的屏蔽电缆,以实现高频噪声 隔离。 如果不隔离电源、电动机和控制线路,将可能影响 变频器和关联设备的性能。

2 2

130BC300.10

130BC300.10

<span id="page-12-0"></span>

2 2

# 为了保护您的安全,请遵守下述要求

- **•** 电子控制设备被连接到危险的主电源电压。 在 为设备通电时应倍加谨慎,以防电气危险。
- **•** 对来自多台变频器的电动机电缆进行单独布置。 如果将输出电动机电缆一起布置,感生电压可能会 对设备电容器进行充电,哪怕设备处于关闭并被加 锁的状态,也会如此。
- **•** 在现场接线端子上勿连接大一号的导线。

# 过载及设备保护

- **•** 变频器内一项以电子方式激活的功能为电动机提 供了过载保护。 过载功能将计算电流增加水平, 并激活跳闸(控制器输出停止)功能的计时操作。 电流越大,作出跳闸响应的速度越快。 该过载保 护功能可以提供第 20 类电动机保护。 有关跳 闸功能的详细信息,请参阅 [8 警告和报警](#page-45-0) 。
- **•** 由于电动机线路带有高频电流,因此主电源、 电 动机功率以及控制线路必须单独布线。 请使用 金属线管或单独的屏蔽线。 请参阅 图 2.3。 如果不隔离功率、电动机和控制线路,将可能影响 设备的性能。
- **•** 必须为所有变频器都提供短路和过电流保护。 为了提供这种保护,须采用输入熔断装置,请参阅 [图 2.4](#page-13-0)。 如果出厂时没有附带熔断器,则须由安 装商作为安装的一部分而提供。 请参阅 [10.3.1](#page-61-0)  [保护](#page-61-0)中的熔断器最大额定值。

![](_page_12_Figure_10.jpeg)

Danfoss

图 2.3 使用线管执行正确电气安装的示例

Danfoss

<span id="page-13-0"></span>**•** 必须为所有变频器都提供短路和过电流保护。 为了提供这种保护,须采用输入熔断装置,请参阅 图 2.4。 如果出厂时没有附带熔断器,则须由安 装商作为安装的一部分而提供。 请参阅 [10.3.1](#page-61-0)  [保护](#page-61-0)中的熔断器最大额定值。

![](_page_13_Figure_3.jpeg)

# 图 2.4 变频器熔断器

### 线型和额定值

- **•** 所有接线都必须符合国家和地方法规中关于横截 面积和环境温度的要求。
- **•** Danfoss 建议,所有电力连接均须使用最低额定 温度为 75°C 的铜线来完成。

# 2.4.2 接地要求

# 警告

# 接地危险!

为了保护操作人员的安全,请务必按照国家和地方电气法规 以及本文的说明将变频器正确接地。 地电流高于 3.5 mA。 如果不将变频器正确接地,将可能导致死亡或严重伤 害。

# 注意

# 用户或经认证的电气安装商应负责按照国家和地方电气法 规及标准来确保本设备的正确接地。

- **•** 请遵照所有地方和国家电气法规将电气设备正确 接地。
- **•** 对于地电流高于 3.5 mA 的设备,必须对其进行 正确的保护性接地,请参阅 2.4.2.1 漏电电流  $($ >3.5 mA).
- **•** 输入电源、电动机电源和控制线路须采用专门的接 地线。
- 为了正确接地,请使用设备上提供的线夹和压片。
- **•** 请勿以"菊花链"方式将一台变频器的地线连接至 另一变频器的地线上。
- **•** 地线应尽可能短。
- **•** 为了减小电气噪声,建议使用高集束线。
- **•** 请遵守电动机制造商的接线要求。
- 2.4.2.1 漏电电流 (>3.5 mA)

遵守对漏电电流超过 3.5 mA 的设备进行保护性接地的国 家和地方法规。 变频器技术在高功率下利用高频切换。 这会在接地线路中产生漏电电流。 变频器输出功率端子 中的故障电流可能包含直流成分,这些直流成分可能对滤波 电容器充电,从而导致瞬态地电流。 接地漏电电流取决于 不同的系统配置,包括射频干扰滤波、屏蔽型电动机电缆和 变频器功率。

EN/IEC61800-5-1(功率变频器系统产品标准)要求,如果 漏电电流超过 3.5mA,则须给予特别注意。 必须采用下述 方式之一来增强接地措施:

- **•** 采用截面积至少为 10mm<sup>2</sup> 的地线
- **•** 采用两条单独的并且均符合尺寸规格的接地线。

有关详细信息,请参阅 EN 60364-5-54 § 543.7。

### 使用 RCD

在使用漏电断路器 (RCD) (也称为接地漏电断路器, 简称 ELCB)时,应符合下述要求:

仅使用可以检测交流和直流的 B 类 RCD。

使用带有涌入延迟功能的 RCD,以防瞬态地电流 造成故障。

根据系统配置和环境因素来选择 RCD 规格。

Danfoss

130BC303.10

# 2.4.2.2 IP20 机箱的接地

变频器可以使用线管或屏蔽电缆来接地。 对于电源连接 的接地,请使用如 图 2.6 所示的专用接地点。

![](_page_14_Figure_4.jpeg)

图 2.5 IP20 (机架式) 机箱的接地点

# 人小心

## 接地危险!

请勿使用连接至变频器的线管作为一种替代正确接地的方 式。 地电流高于 3.5 mA。 接地不当可能导致人身伤害 或电气短路。

2.4.2.3 IP21/54 机箱的接地

变频器可以使用线管或屏蔽电缆来接地。 对于电源连接 的接地,请使用如 图 2.6 所示的专用接地点。

![](_page_14_Figure_11.jpeg)

图 2.6 IP21/54 机箱的接地

# 小心

接地危险!

请勿使用连接至变频器的线管作为一种替代正确接地的方 式。 地电流高于 3.5 mA。 接地不当可能导致人身伤害 或电气短路。

# 2.4.3 电动机连接

$$
\mathbf{A}^{\underleftarrow{\star}}\mathbf{B}
$$

感生电压!

对来自多台变频器的电动机电缆进行单独布置。 如果将 输出电动机电缆一起布置,感生电压可能会对设备电容器进 行充电,哪怕设备处于关闭并被加锁的状态,也会如此。 如果不单独布置电动机输出电缆,将可能导致死亡或严重伤 害。

- **•** 有关最大电缆规格,请参阅 [10.1 取决于功率的](#page-56-0) [规范](#page-56-0) 。
- **•** 请遵守与电缆规格有关的地方和国家电气法规。
- **•** 在 IP21/54 和更高等级 (NEMA1/12) 设备的底 部提供了压盖板。
- **•** 请勿在变频器和电动机之间安装功率因数修正电 容器。
- **•** 请勿在变频器和电动机之间连接启动或变极设备。
- **•** 将三相电动机线路连接端子 96 (U)、97 (V) 和 98 (W) 上。

<span id="page-14-0"></span>

Danfoss

2 2

# 安装 VLT**®** HVAC Drive(D 机架) 操作手册

- 
- 根据所附说明将电缆接地。 按照 *[10.3.4 连接紧固力矩](#page-62-0)* 中提供的信息将端 子拧紧
	- **•** 请遵守电动机制造商的接线要求。

![](_page_15_Figure_5.jpeg)

图 2.7 端子位置 D1h

![](_page_15_Figure_7.jpeg)

图 2.8 端子位置 D3h

Danfoss

![](_page_16_Figure_1.jpeg)

2 2

安装 VLT**®** HVAC Drive(D 机架) 操作手册

![](_page_16_Figure_3.jpeg)

图 2.9 端子位置 D2h

![](_page_16_Figure_5.jpeg)

图 2.10 端子位置 D4h

<span id="page-17-0"></span>

# 2.4.4 电动机电缆

电动机必须连接到端子 U/T1/96、V/T2/97、W/T3/98。 将 端子 99 接地。 变频器设备可以与任何类型的三相异步 标准电动机一起使用。 出厂设置的旋转方向为顺时针方 向。变频器的输出端连接如下:

![](_page_17_Picture_320.jpeg)

# 表 2.3

# 2.4.5 电动机旋转检查

更换电动机电缆的两个相或更改 4-10 Motor Speed Direction 的设置可改变其旋转方向。

![](_page_17_Picture_8.jpeg)

# 表 2.4

电动机旋转检查下标的可使用 1-28 电动机旋转检查来执行, 并 且请遵照屏幕中显示的步骤。

# 2.4.6 交流主电源输入连接

- **•** 根据变频器的输入电流来选择线缆规格。
- **•** 请遵守与电缆规格有关的地方和国家电气法规。
- **•** 将三相交流输入功率线路连接至端子 L1、L2、L3 (请参阅 图 2.11)。

![](_page_17_Figure_15.jpeg)

- 图 2.11 连接到交流主电源
- 1 主电源连接
- 2 电动机连接
	- **•** 根据所附说明将电缆接地。
	- **•** 所有变频器都可以使用孤立的电力输入源,也可以 使用接地参考电力线路。 当使用孤立的主电源 (IT 主电源或浮动三角形连接电源)或带有接地 脚的 TT/TN-S 主电源 (接地三角形连接电源) 供 电时, 请将 14-50 射频干扰滤波器 设为 OFF (关)。 根据 IEC 61800-3 的规定,在设为"关" 时,机架与中间电路之间的内置射频干扰电容会被 隔离,以免损坏中间电路和降低地容电流。
- 2.5 控制线路连接
	- **•** 将控制线路与变频器中的高功率组件隔离开来。
	- **•** 如果为了实现 PELV 绝缘而将连接到一个热敏电 阻,则必须对可选的热敏电阻控制线路采取加强绝 缘/双重绝缘。 建议采用 24 V DC 供电电压。

# 2.5.1 访问

控制电缆的所有端子均位于变频器内部的 LCP 下方。 要 访问它们, 请打开机箱门 (IP21/54), 或拆下前面板 (IP20)。

Danfoss

# <span id="page-18-0"></span>2.5.2 使用屏蔽型控制电缆

Danfoss 建议使用屏蔽/铠装电缆, 以优化控制电缆的 EMC 安全性并减少电动机电缆的 EMC 辐射。

电缆减少输入和输出的电噪声辐射的能力取决于传输阻抗 (ZT)。 通常情况下,电缆的屏蔽丝网设计用于减少电噪声 的传输; 但传输阻抗 (ZT) 值较低的屏蔽丝网比传输阻抗 (ZT) 较高的屏蔽丝网效果更好。

电缆制造商很少提供传输电阻 (ZT) 的详细说明, 但可以 通过评估电缆的物理设计对其传输阻抗 (ZT) 进行估算。

# 可根据以下因素来评估传输阻抗 (ZT):

- 屏蔽丝网材料的传导能力。
- 屏蔽丝网导体之间的接触电阻。
- 屏蔽丝网覆盖面积,即屏蔽丝网覆盖电缆的物理面 积(通常以百分比值表示)。
- 屏蔽丝网类型,即是交织型还是纽结型。
- a. 铝铠装铜线。
- b. 纽结铜线电缆或铠装钢丝电缆。
- c. 屏蔽丝网覆盖百分比不等的单层交织铜线。 这是 Danfoss 提供的标准参考电缆。
- d. 双层交织铜线。
- e. 带有磁性屏蔽/铠装中间层的双层交织铜线。
- f. 外罩铜管或钢管的电缆。
- g. 壁厚 1.1 mm 的铅电缆。

![](_page_18_Figure_18.jpeg)

# 2.5.3 屏蔽型控制电缆的接地

# 正确的屏蔽方法

为保证尽可能好的电气接触,大多数情况下的首选方法都是 在控制电缆和串行通讯电缆两端用屏蔽夹加以固定。 如 果变频器和 PLC 之间的大地电势不同,可能产生干扰整个 系统的电噪声。 通过在控制电缆旁边安装一条等势电缆, 可解决此问题。 该电缆的最小横截面积: 16 mm<sup>2</sup>.

![](_page_18_Figure_22.jpeg)

图 2.13

Danfoss

# <span id="page-19-0"></span>50/60 Hz 接地回路

使用很长的控制电缆时,可能会形成接地回路。 为了消除 接地回路,请用一个 100 nF 电容器将屏蔽层的一端接地 (引线应尽可能短)。

![](_page_19_Figure_4.jpeg)

图 2.14

## 避免串行通讯的 EMC 噪声

该端子通过一个内部 RC 回路与地线相连。 为减小导体 之间的相互干扰,请使用双绞电缆。 以下显示了建议的方 法:

![](_page_19_Figure_8.jpeg)

或者也可以省去与端子 61 的连接:

![](_page_19_Figure_10.jpeg)

![](_page_19_Figure_11.jpeg)

图 2.15

2.5.4 控制端子类型

在 [2.5.6 控制端子功能](#page-20-0) 中对端子功能及其默认设置进行 了总结。

![](_page_19_Picture_14.jpeg)

# 图 2.17 控制端子位置

- **•** 连接器 1 提供了 4 个可编程数字输入端子、2 个附加的可设为输入或输出的数字端子、1 个 24 V DC 端子供电电压和 1 个公共端子(用于可选 的客户自备 24V DC 电压)。
- **•** 连接器 2 端子 (+)68 和 (-)69 用于 RS-485 串行通讯连接。
- **•** 连接器 3 提供了 2 个模拟输入、1 个模拟输 出、10V DC 供电电压以及用于输入和输出的公共 端子。
- **•** 连接器 4 是一个用于 MCT 10 设置软件 的 USB 端口。
- **•** 此外还提供了 2 个 C 型 (Form C) 继电器输 出 ,根据变频器配置和规格,这些输出可能在不 同的位置。
- **•** 某些可随设备订购的选件可能提供了额外端子。 请参阅随设备选件提供的手册。

30BA012.11 130BA012.11

Danfoss

2 2

<span id="page-20-0"></span>安装 VLT**®** HVAC Drive(D 机架) 操作手册

# 2.5.5 控制端子的接线

为了便于操作,可以取下端子插头。

![](_page_20_Picture_5.jpeg)

电缆 | 屏蔽的双绞线 (STP) 阻抗  $120$  Ω 电缆最大长度 | 1200 米 (包括分支线路) 工作站之间的距离为 500 米

#### 表 2.5

2.5.6 控制端子功能

变频器的功能由收到的控制输入信号控制。

- **•** 对于每一个端子,均必须在与它相关的参数中根据 它所支持的功能对它进行设置。 有关各个端子 及相关参数的信息,请请参阅 [5 编程](#page-29-0)和 [6 应用](#page-38-0) [示例](#page-38-0)。
- **•** 务必确认是否已对控制端子进行了与相关功能有 关的正确设置。 有关访问各个参数并进行编程 的详细信息,请参阅 [5 编程](#page-29-0)。
- **•** 默认的端子设置旨在启动变频器并使其在典型工 作模式下工作。

# 2.6 串行通讯

RS-485 是一种兼容多分支网络拓扑的二线总线接口,也就 是说,节点可以用总线方式连接,也可以借助公共干线的下 垂电缆来连接。 一个网络段总共可以连接 32 个节点。 网络段由中继器来划分。 安装在一个网络段中的中继器 将充当该网络段的一个节点。 连接在给定网络中的每个 节点必须拥有在所有网络段中都具有唯一性的节点地址。 可以使用变频器的端接开关 (S801) 或偏置端接电阻网络 实现每个网络段两端的端接。 总线接线必须始终采用屏 蔽的双绞线 (STP),并且遵守通用的最佳安装实践。 非常重要的一点是,在每个节点处都要保持屏蔽接地的低阻 抗性(包括在高频下)。 因此应增大屏蔽层的接地面积, 例如借助电缆夹或导电的电缆固定装置。 为了使整个网 络保持相同的地电位,可能需要采用电势均衡电缆。 在使 用了长电缆的系统中尤其如此。

为避免阻抗不匹配,请始终在整个网络中使用同一类型的电 缆。 将电动机连接至变频器时,务必要使用屏蔽的电动机 电缆。

Danfoss

<span id="page-21-0"></span>启动和调试 VLT**®** HVAC Drive(D 机架) 操作手册

# 3 启动和调试

# 3.1 启动前的准备

# 小心

在为设备通电之前,请按 *表 3.1* 中的说明检查整个系 统。 在那些已完成的项上打勾。

![](_page_21_Picture_211.jpeg)

# 表 3.1 启动检查清单

Danfoss

<span id="page-22-0"></span>启动和调试 VLT**®** HVAC Drive(D 机架) 操作手册

# 3.2 给变频器通电

![](_page_22_Picture_4.jpeg)

### 高电压!

变频器同交流主电源相连时带有高电压。 安装、启动和维 护工作只应由具备资质的人员来完成。 如果执行安装、启 动和维护工作的人员缺乏资质,将可能导致死亡或严重伤 害。

![](_page_22_Picture_7.jpeg)

# 意外启动!

当变频器接通交流主电源时,电动机随时可能启动。 变频 器、电动机和任何传动设备必须处于运行就绪状态。 如果 在变频器连接到交流主电源时没有处于运行就绪状态,将可 能导致死亡、重伤以及设备或财产损失。

- 1. 确认输入电压的失衡度是否在 3% 以内。 如果 不是这样,请修正输入电压失衡情况后再继续。 在电压修正后重复执行该程序。
- 2. 确保选件设备的线路(如果存在)符合系统的应用 要求。
- 3. 确保所有操作人员设备都位于 OFF (关) 位置。 面板门应关闭,或者面板盖应装上。
- 4. 为设备通电。此时请勿启动变频器。 对于配备 断路开关的设备, 请将该开关旋至 ON (开) 位 置,以便为变频器通电。

# 注意

当 LCP 底部的状态行显示"自动 远程 惯性停车"时, 即 表明设备已做好运行准备,只不过缺少端子 27 上的输入 信号。

# 3.3 基本操作设置

为获得最佳性能,在运行变频器之前需要对其执行基本的运 行设置。 在执行基本运行设置时,应为要控制的电动机输 入电动机铭牌数据以及最小和最大电动机速度。 请按照 下述程序输入数据。 建议的参数设置仅用于启动和检查 目的。 应用设置可能与此不同。 有关通过 LCP 输入数 据的详细说明, 请参阅 [4.1 本地控制面板](#page-25-0) 。

请在打开电源之后和操作变频器之前输入数据。

- 1. 按两下 LCP 上的 [Main Menu](主菜单)。
- 2. 使用导航键滚动到参数组 0-\*\* 操作/显示, 然后 按 OK(确定)。

![](_page_22_Figure_21.jpeg)

# 图 3.1

3. 使用导航键滚动到参数组 0-0\* 基本设置, 然后 按 OK(确定)。

![](_page_22_Picture_310.jpeg)

图 3.2

4. 使用导航键滚动到 0-03 区域性设置, 然后按 OK (确定)。

![](_page_22_Figure_27.jpeg)

# 图 3.3

- 5. 使用导航键相应地选择*国际*或*北美*,然后按 OK (确定)。 (这将更改若干基本参数的默认设置。 有关完整清单,请参阅 [5.5 参数菜单结构](#page-32-0)。)
- 6. 按 LCP 上的 [Quick Menu](快捷菜单)。

Danfoss

<span id="page-23-0"></span>启动和调试 VLT**®** HVAC Drive(D 机架) 操作手册

7. 使用导航键滚动到参数组 Q2 *快捷设置*, 然后按 OK(确定)。

![](_page_23_Picture_417.jpeg)

## 图 3.4

8. 选择语言, 然后按 OK (确定)。 在参数 1-20/1-21 到 1-25 中输入电动机数据。 这些 信息可在电动机铭牌上找到。

> 1-20 电动机功率 [kW] 或 1-21 电动 机功率 [HP]

- 1-22 电动机电压
- 1-23 电动机频率
- 1-24 电动机电流
- 1-25 电动机额定转速

![](_page_23_Picture_418.jpeg)

# 图 3.5

- 9. 在控制端子 12 和 27 之间应该有一个跳线。 如果是这样,请保留 5-12 端子 27 数字输入 的出厂默认值不变。 否则,请选择无功能。 配 备可选的 Danfoss 旁路选件的变频器不需要任 何跳线。
- 10. 3-02 Minimum Reference
- 11. 3-03 Maximum Reference
- 12. 3-41 斜坡 1 加速时间
- 13. 3-42 斜坡 1 减速时间
- 14. 3-13 参考值位置. 联接到手动/自动\*本地远程。

快捷设置程序就此完成。 请按 [Status](状态),以返回 运行显示屏幕。

# 3.4 本地控制测试

小心

# 电动机启动!

确保电动机、系统和任何相连设备都已做好启动准备。 用 户须负责确保在任何条件下的安全运行。 如果未确保电 动机、系统和任何相连设备都已做好启动准备,将可能造成 人身伤害或设备损害。

# 注意

通过 [Hand On] (手动启动) 键, 可以向变频器发出本地 启动命令。 [Off](停止)键提供了停止功能。 当在本地模式下工作时,可以用 [▲] 和 [▼] 来增/减变 频器的速度输出。借助 [◄] 和 [►],可以在数值显示内 容中移动屏幕光标。

- 1. 按 [Hand On](手动启动)。
- 2. 按 [▲] 可将变频器加速到全速。 将光标移至小 数点左侧,可以更快地更改输入。
- 3. 注意任何加速问题。
- 4. 按 [Off](停止)。
- 5. 注意任何减速问题。

如果遇到加速问题

- **•** 如果发生警告或报警,请参阅 [8 警告和报警](#page-45-0)。
- **•** 检查电动机数据是否正确输入。
- **•** <sup>在</sup>3-41 斜坡 <sup>1</sup> 加速时间 中增大加速时间
- **•** <sup>在</sup>4-18 电流极限 中增大电流极限 。
- **•** <sup>在</sup>4-16 电动时转矩极限 中增大转矩极限。

如果遇到减速问题

- **•** 如果发生警告或报警,请参阅 [8 警告和报警](#page-45-0) 。
- **•** 检查电动机数据是否正确输入。
- **•** <sup>在</sup>3-42 斜坡 <sup>1</sup> 减速时间中增大减速时间。
- **•** <sup>在</sup>2-17 过压控制 中启用过压控制。

# 注意

#### 使用永磁电动机时,OVC 算法无法工作。

有关在跳闸后使变频器复位的信息,请参阅 4.1.1 本地控 制面板 。

注意

# 本章的 [3.2 给变频器通电](#page-22-0) 到 [3.3 基本操作设置](#page-22-0) 总结 了与下述方面有关的程序:为变频器通电、进行基本编程、 设置和执行功能测试。

Danfoss

# <span id="page-24-0"></span>3.5 系统启动

本节介绍了要完成的用户接线和应用编程程序。 有关应 用设置信息,请参阅 [6 应用示例](#page-38-0)。 当用户完成应用设置 后,建议执行下述程序。

# 人小心

电动机启动!

3 3

确保电动机、系统和任何相连设备都已做好启动准备。 用 户须负责确保在任何条件下的安全运行。 若不这样做,将 可能导致人身伤害或设备损害。

- 1. 按 [Auto On](自动启动)。
- 2. 确保外部控制功能都适当连接至变频器,并且已完 成所有设置。
- 3. 施加一个外部运行命令。
- 4. 在整个速度范围内调整速度参考值。
- 5. 终止外部运行命令。
- 6. 注意任何问题。

如果出现警告或报警, 请参阅 [8 警告和报警](#page-45-0) 。

Danfoss

<span id="page-25-0"></span>用户界面 VLT**®** HVAC Drive(D 机架) 操作手册

# 4 用户界面

# 4.1 本地控制面板

本地控制面板 (LCP) 由显示屏和单元前部的键盘组合而 成。 LCP 是变频器的用户接口。

LCP 提供了多种用户功能。

- **•** 本地控制模式下的启动、停止和速度控制。
- **•** 显示运行数据、状态、警告和注意事项。
- **•** 设置变频器的功能。
- **•** 当自动复位被禁用时,在发生故障后请将变频器手 动复位。

此外还可以选择数字式 LCP (NLCP)。 NLCP 的操作方式 与 LCP 类似。 有关如何使用 NLCP 的详细信息,请参阅 VLT ® 编程指南 MG33MXYY。

# 4.1.1 LCP 布局

### LCP 分为四个功能组 (请参阅 图 4.1)。

![](_page_25_Picture_14.jpeg)

图 4.1 LCP

a. 显示区。

- b. 显示用于让屏幕转为显示状态选项、编程或错误消 息历史记录的菜单键。
- c. 导航键用于设置功能、移动屏幕光标和在本地操作 模式下执行速度控制。 此外还包括状态指示灯。
- d. 操作模式键和复位

130BC362.10

30BC362.10

Danfoss

# <span id="page-26-0"></span>4.1.2 设置 LCP 的显示值

当变频器获得主电源电压、直流总线端子或 24 V 外接电 源的供电后,显示区会被激活。

LCP 上的显示信息可以根据用户应用进行定制。

- **•** 每个显示读数都有一个与之关联的参数。
- **•** 选项在快捷菜单 Q3-13 显示设置中选择。
- **•** 显示区 2 有一个更大的备用显示区。
- **•** 显示屏底部的变频器状态信息是自动生成的,无法 选择。

![](_page_26_Picture_314.jpeg)

![](_page_26_Figure_11.jpeg)

![](_page_26_Figure_12.jpeg)

![](_page_26_Figure_13.jpeg)

![](_page_26_Figure_14.jpeg)

# 4.1.3 显示菜单键

菜单键用于菜单访问、参数设置、切换正常操作期间的状态 显示模式以及查看故障日志数据。

![](_page_26_Figure_17.jpeg)

![](_page_26_Picture_315.jpeg)

表 4.2

图 4.3

Danfoss

<span id="page-27-0"></span>用户界面 VLT**®** HVAC Drive(D 机架) 操作手册

# 4.1.4 导航键

导航键 用于设置功能和移动屏幕光标。 在本地(手动) 操作模式下,还可以使用导航键来执行速度控制。 三个变 频器状态指示灯也位于这个区域。

![](_page_27_Figure_5.jpeg)

![](_page_27_Picture_326.jpeg)

## 表 4.3

![](_page_27_Picture_327.jpeg)

#### 表 4.4

# 4.1.5 操作键

操作键位于 LCP 的底部。

![](_page_27_Figure_12.jpeg)

![](_page_27_Picture_328.jpeg)

# 表 4.5

# 4.2 备份和复制参数设置

设置数据被存储在变频器内部。

- **•** 此数据可作为备份上载并存储到 LCP 存储器中
- **•** 数据被存储到 LCP 中之后,可以将其再下载到变 频器中
- **•** 数据也可以下载到其他变频器中,为此需要将 LCP 连接至相关变频器并下载所存储的设置。 (这是一种用相同设置来设置多台设备的简便方 法。)
- **•** 对变频器进行初始化从而恢复其出厂默认设置时, 不会更改存储在 LCP 存储器中的数据

# 警告

意外启动!

当变频器接通交流主电源时,电动机随时可能启动。 变频 器、电动机和任何传动设备必须处于运行就绪状态。 如果 在变频器连接到交流主电源时没有处于运行就绪状态,将可 能导致死亡、重伤以及设备或财产损失。

Danfoss

- <span id="page-28-0"></span>4.2.1 上载数据到 LCP
	- 1. 在上载或下载数据之前,请按 [Off](停止)键, 以使电动机停止。
	- 2. 转至 0-50 LCP 复制。
	- 3. 按 [OK](确定)。
	- 4. 选择所有参数到 LCP。
	- 5. 按 [OK](确定)。 一个进度条将显示上载进度。
	- 6. 按 [Hand On] (手动启动) 或 [Auto On] (自动 启动)可返回正常运行状态。

# 4.2.2 从 LCP 下载数据

- 1. 在上载或下载数据之前,请按 [Off](停止)键, 以使电动机停止。
- 2. 转至 0-50 LCP 复制。
- 3. 按 [OK](确定)。
- 4. 洗择从 LCP 传所有参数。
- 5. 按 [OK](确定)。 一个进度条将显示下载进度。
- 6. 按 [Hand On] (手动启动) 或 [Auto On] (自动 启动)可返回正常运行状态。

# 4.3 恢复默认设置

# 小心

通过初始化,可恢复设备的出厂默认设置。 任何设置数 据、电动机数据、本地化数据和监测记录都将丢失。 作为 一种备份方式,在执行初始化之前,可将数据上载到 LCP。

将变频器参数设置恢复为默认值是通过执行变频器初始化 来实现的。 可以通过 14-22 工作模式 或以手动方式来 执行初始化。

- **•** 使用 14-22 工作模式 执行初始化时,不会更改 变频器数据,比如运行时间、串行通讯选择、个人 菜单设置、故障日志、报警日志和其他监测功能。
- **•** 通常建议使用 14-22 工作模式
- **•** 手动初始化会清除所有电动机、编程、本地化和监 测数据,并恢复出厂默认设置

# 4.3.1 建议的初始化

- 1. 按两下 [Main Menu](主菜单),以访问参数。
- 2. 滚动至 14-22 工作模式。
- 3. 按 [OK](确定)。
- 4. 滚动到初始化。
- 5. 按 [OK](确定)。
- 6. 切断设备电源,并等显示器关闭。

7. 接通设备电源。

在启动期间恢复默认参数设置。 此时所花的时间可能略 长于正常水平。

- 8. 系统将显示报警 80。
- 9. 按 [Reset] (复位) 可返回运行模式。

# 4.3.2 手动初始化

- 1. 切断设备电源,并等显示器关闭。
- 2. 同时按住 [Status](状态)、[Main Menu](主菜 单)和 [OK](确定),然后为设备通电。

在启动期间将恢复出厂默认参数设置。 此时所花的时间 可能略长于正常水平。

手动初始化不会恢复下述变频器信息

- **•** 15-00 运行时间
- **•** 15-03 加电次数
- **•** 15-04 过温次数
- **•** 15-05 过压次数

Danfoss

<span id="page-29-0"></span>**编程 インスタン Sulfer Service Service Service Service Service Service Service Service Service Service Service Service**<br>サラクトのサラクトの 操作手册

# 5 编程

# 5.1 简介

借助参数,可以根据变频器的应用功能来设置变频器。 通 过 按 LCP 上 的 [Quick Menu] ( 快捷菜单 ) 或 [Main Menu](主菜单),可以访问相关参数。 (有关使用 LCP 功能键的详细信息,请参阅 [4.1 本地控制面板](#page-25-0) 。) 通过 使用 MCT 10 设置软件 (请参阅 5.6.1 用 MCT-10 设置 软件进行远程编程), 也可以从 PC 访问相关参数。

快捷菜单适用于初始启动设置(Q2-\*\* 快速设置)和与常 见变频器应用有关的详细设置(03-\*\* 功能设置)。 其中 提供了逐步说明。 通过这些说明,用户可以按适当顺序访 问用于进行应用设置的参数。 在参数中输入数据之后,参 数中的可用选项可能会发生变化。 快捷菜单提供了可以 让大多数系统启动并运行的简单指导。

通过主菜单可访问所有参数,从而实现高级的变频器应用。

# 5.2 编程示例

下例使用快捷菜单并根据一个常见开环应用对变频器进行 设置。

- **•** 这个程序对变频器进行设置,使它可以在输入端子 53 上接收 0-10 V DC 模拟控制信号。
- **•** 作为响应,变频器将以与输入信号成比例的方式为 电动机提供 20-50Hz 输出 (0-10V DC = 20-50 Hz)。

这是一个常见的泵或风扇应用。

按 [Quick Menu] (快捷菜单), 然后选择下述参数。为此 请使用导航键滚动到相应名称,并在每次操作之后按 [OK] (确定)。

- 1. Q3 功能设置
- 2. 参数数据集

![](_page_29_Figure_16.jpeg)

# 图 5.1

#### 3. Q3-2 开环设置

![](_page_29_Picture_299.jpeg)

# 图 5.2

#### 4. Q3-21 模拟参考值

![](_page_29_Figure_22.jpeg)

# 图 5.3

5. 3-02 最小参考值. 将变频器内部最小参考值设 为 0 Hz。 (这将变频器最小速度设为 0 Hz。)

![](_page_29_Picture_300.jpeg)

Danfoss

<span id="page-30-0"></span>![](_page_30_Picture_297.jpeg)

6. 3-03 最大参考值. 将变频器内部最大参考值设 为 60 Hz。 (这将变频器最大速度设为 60 Hz。 注意,50/60 Hz 是一个地区性差异。)

![](_page_30_Picture_298.jpeg)

# 图 5.5

7. 6-10 端子 53 低电压. 将端子 53 上的最小外 部电压参考值设为 0 V (这将最小输入信号设为 0 V)。

![](_page_30_Picture_299.jpeg)

#### 图 5.6

8. 6-11 端子 53 高电压. 将端子 53 上的最大外 部电压参考值设为 10 V (这将最大输入信号设 为 10 V)。

![](_page_30_Picture_300.jpeg)

图 5.7

9. 6-14 53 端参考/反馈低. 将端子 53 上的最小 速度参考值设为 20 Hz。 (这告诉变频器,端子 53 上收到的最小电压 (0 V) 等于 20 Hz 输 出)。

![](_page_30_Picture_301.jpeg)

# 图 5.8

10. 6-15 53 端参考/反馈高. 将端子 53 上的最大 速度参考值设为 50 Hz。 (这告诉变频器,端子 53 上收到的最大电压 (10 V) 等于 50 Hz 输 出)。

![](_page_30_Picture_302.jpeg)

图 5.9

当将一个提供 0-10 V 控制信号的外部设备连接至变频器 端子 53 后,系统便可以运行了。 注意,在最后一个显示 屏插图的右侧,滚动条位于底部,这说明该设置程序已完 成。

![](_page_30_Figure_18.jpeg)

![](_page_30_Figure_19.jpeg)

图 5.10 由外部设备提供 0-10 V 控制信号的接线示例

Danfoss

<span id="page-31-0"></span>编程 VLT**®** HVAC Drive(D 机架) 操作手册

5.3 控制端子编程示例

可以对控制端子进行设置。

- **•** 每个端子都可以执行特定功能
- **•** 通过与端子关联的参数可以启用其功能
- **•** 为使变频器正确工作,必须对控制端子进行

正确接线

根据预期功能进行设置

接收信号

有关控制端子参数号及默认设置,请参阅 表 5.1。(根据 0-03 区域性设置 中的选择, 默认设置可能发生变化。)

下例显示了如何访问端子 18 并查看其默认设置。

1. 按两下 [Main Menu](主菜单),滚动至参数组 5-\*\* 数字输入/输出, 然后按 [OK] (确定)。

![](_page_31_Picture_441.jpeg)

图 5.11

2. 滚动到参数组 5-1\* 数字输入, 然后按 OK (确 定)。

![](_page_31_Picture_442.jpeg)

图 5.12

3. 滚动至 5-10 端子 18 数字输入。按 [OK] (确 定)访问功能选项。 默认设置"启动"随即显示 出来。

![](_page_31_Picture_443.jpeg)

## 图 5.13

# 5.4 国际/北美默认参数设置

将 0-03 区域性设置 设为 [0] 国际或 [1] 北美会影响 某些参数的默认设置。表 5.1 列出了这些会受影响的参 数。

![](_page_31_Picture_444.jpeg)

Danfoss

<span id="page-32-0"></span>![](_page_32_Picture_120.jpeg)

# 表 5.1 国际/北美默认参数设置

# 5.5 参数菜单结构

为了实现正确的应用编程,通常需要设置若干相关参数的功 能。 这些参数设置为 变频器 提供与系统有关的细节,从 而使其能够正常运行。 系统细节可能包括输入和输出信 号类型、编程端子、最小和最大的信号范围、定制显示内 容、自动重新启动和其他功能。

- **•** 要查看详细的参数编程和设置选项,请参阅 LCP 屏幕
- **•** 在菜单中的任何位置按 [Info](信息),可以查 看相关功能的额外信息
- **•** 按住 [Main Menu](主菜单)并输入参数编号可 直接访问相关参数
- 在 [6 应用示例](#page-38-0)提供了有关常见应用设置的详细 信息

![](_page_33_Picture_1502.jpeg)

<span id="page-33-0"></span>编程 VLT**®** HVAC Drive(D 机架) 操作手册

Danfoss

![](_page_34_Picture_1558.jpeg)

5 5

![](_page_35_Picture_1508.jpeg)

![](_page_36_Picture_1081.jpeg)

编程 VLT**®** HVAC Drive(D 机架) 操作手册

<span id="page-37-0"></span>

# 5.6 用 MCT-10 设置软件进行远程编程

Danfoss 提供了一个用于研究、存储和传输变频器设置的 软件程序。 借助 MCT 10 设置软件, 用户可以将 PC 连 接到变频器并执行实时编程,而无需使用 LCP。 此外,也 可以用离线方式执行所有变频器编程,然后只需将其下载到 变频器中即可。 或者也可以将整个变频器配置文件载入 到 PC 中进行备份存储或分析。

可以用 USB 连接器或 RS-485 端子来连接变频器。

MCT 10 设置软件 可从 www.VLT-software.com 免费下 载。 此外还用部件号 130B1000 提供了相关光盘。 操作 手册 MG10RXYY 提供了有关如何使用 MCT 10 设置软件 进行编程的详细信息。

Danfoss

<span id="page-38-0"></span>应用示例 VLT**®** HVAC Drive(D 机架) 操作手册

# 6 应用示例

6.1 简介

# 注意

为了使变频器能够使用出厂默认的编程值工作,可能需要在 端子 12(或 13)和端子 27 之间安装跳线。

本节的示例旨在提供与常见应用有关的简单参考 。

- **•** 除非另有说明,否则参数设置都采用相关区域(在 0-03 区域性设置 中选择)的默认值
- **•** 与端子及其设置相关的参数显示在插图的旁侧
- **•** 在需要对模拟端子 A53 或 A54 进行开关设置的 地方,还显示了开关设置

# 6.2 应用示例

|            |                 |            | 参数                       |          |  |
|------------|-----------------|------------|--------------------------|----------|--|
| FC         |                 |            | 功能                       | 设置       |  |
| $+24V$     | $12$            | 30BB929.10 |                          |          |  |
| $+24V$     | 13¢             |            | 1-29 Automatic           |          |  |
| D IN       | 180             |            | Motor                    |          |  |
| D IN       | 190             |            | Adaptation               | [1] 启用完  |  |
| COM        | 20 <sup>c</sup> |            | (AMA)                    | 整 AMA    |  |
| D IN       | 27 <sup>c</sup> |            | 5-12 Terminal            | [2]* 惯性停 |  |
| D IN       | 29¢             |            | 27 Digital               | 车反逻辑     |  |
| D IN       | 32¢             |            | Input                    |          |  |
| D IN       | 330             |            | * = 默认值                  |          |  |
| D IN       | 37Ċ             |            | <b>说明/备注:</b> 参数组 1-2* 必 |          |  |
| $+10V$     | 500             |            | 须根据电动机来设置                |          |  |
| A IN       | 530             |            |                          |          |  |
| A IN       | 54¢             |            |                          |          |  |
| <b>COM</b> | 550             |            |                          |          |  |
| A OUT      | 42¢             |            |                          |          |  |
| COM        | 39Ò             |            |                          |          |  |
|            |                 |            |                          |          |  |

表 6.1 在连接端子 27 的情况下执行 AMA

![](_page_38_Picture_574.jpeg)

#### 表 6.2 在端子 27 未连接的情况下执行 AMA

![](_page_38_Figure_16.jpeg)

表 6.3 模拟速度参考值 (电压)

Danfoss

应用示例 VLT**®** HVAC Drive(D 机架) 操作手册

![](_page_39_Figure_3.jpeg)

表 6.4 模拟速度参考值 (电流)

![](_page_39_Figure_5.jpeg)

表 6.5 带安全停止功能的启动/停止命令

![](_page_39_Figure_7.jpeg)

图 6.1

![](_page_39_Figure_9.jpeg)

![](_page_39_Figure_10.jpeg)

![](_page_39_Figure_11.jpeg)

图 6.2

Danfoss

应用示例 VLT**®** HVAC Drive(D 机架) 操作手册

![](_page_40_Figure_3.jpeg)

# 表 6.7 带反向功能和 4 个预设速度的启动/停止

![](_page_40_Figure_5.jpeg)

# 表 6.8 外部报警复位

![](_page_40_Figure_7.jpeg)

# 表 6.9 速度参考值 (使用手动电位计)

![](_page_40_Figure_9.jpeg)

## 表 6.10 加速/减速

Danfoss

参数

功能 设置

<span id="page-41-0"></span>应用示例 VLT**®** HVAC Drive(D 机架) 操作手册

FC

![](_page_41_Figure_3.jpeg)

|                |                        |               |         | 参数       |                |  |
|----------------|------------------------|---------------|---------|----------|----------------|--|
| FC             |                        |               |         | 功能       | 设置             |  |
| $+24V$         | 12 <sub>o</sub>        | 130BB685.10   |         |          |                |  |
| $+24V$         | 13 <sub>o</sub>        |               |         | 8-30 协议  | FC*            |  |
| <b>DIN</b>     | 18 <sub>o</sub>        |               |         | 8-31 地址  | $1*$           |  |
| D IN           | 19 <sub>0</sub>        |               |         | 8-32 波特率 | 9600*          |  |
| <b>COM</b>     | 200                    |               | * = 默认值 |          |                |  |
| <b>DIN</b>     | 270                    |               |         |          |                |  |
| D IN           | 290                    |               | 说明/备注:  |          |                |  |
| <b>DIN</b>     | 320                    |               |         |          | 在上述参数中选择协议、地址和 |  |
| <b>DIN</b>     | 330                    |               | 波特率。    |          |                |  |
| D IN           | 37Ò                    |               |         |          |                |  |
|                |                        |               |         |          |                |  |
| $+10V$         | 50 <sup>o</sup>        |               |         |          |                |  |
| A IN           | $53\circ$              |               |         |          |                |  |
| A IN           | 540                    |               |         |          |                |  |
| COM            | 550                    |               |         |          |                |  |
| A OUT          | 42 <sub>0</sub>        |               |         |          |                |  |
| <b>COM</b>     | 390                    |               |         |          |                |  |
|                |                        |               |         |          |                |  |
|                | 01 <sub>0</sub>        |               |         |          |                |  |
| $\approx$      | 02 <sub>0</sub>        |               |         |          |                |  |
|                | 030                    |               |         |          |                |  |
|                |                        |               |         |          |                |  |
|                | 040                    |               |         |          |                |  |
| R <sub>2</sub> | 05 <sub>o</sub>        |               |         |          |                |  |
|                | 06 <sub>o</sub>        | <b>RS-485</b> |         |          |                |  |
|                |                        |               |         |          |                |  |
|                | 61 <sub>0</sub><br>68< | $^{+}$        |         |          |                |  |
|                | 69<                    |               |         |          |                |  |
|                |                        |               |         |          |                |  |

130BB686.11 130BB686.11  $+24V$  $\overline{12}$  $+24V$  $13\overline{0}$ 1-90 电动机热 [2] 热敏电 D IN  $18<sub>o</sub>$ 保护 阻跳闸  $19<sub>0</sub>$ D IN 1-93 热敏电阻 [1] 模拟输  $20<sub>2</sub>$ COM 入 53 源  $27<sub>o</sub>$ D IN \* = 默认值  $290$ D IN  $320$ D IN 说明/备注:  $33<sup>0</sup>$ D IN 如果仅希望发出警告,则应将  $37<sup>0</sup>$ D IN 1-90 电动机热保护 设为 [1] 热敏电阻警告。  $|_{+10}$  v 50 A IN  $53<sup>0</sup>$ ┑ A IN 54 COM 55 A OUT 42 COM 39  $U - I$  $\boxed{\blacksquare}$ A53

表 6.12 电动机热敏电阻

表 6.11 RS-485 网络连接

小心 为了符合 PELV 绝缘要求,热敏电阻必须使用加强绝缘或 双重绝缘。

Danfoss

应用示例 VLT**®** HVAC Drive(D 机架) 操作手册

![](_page_42_Picture_646.jpeg)

![](_page_42_Picture_647.jpeg)

![](_page_42_Figure_5.jpeg)

![](_page_42_Figure_6.jpeg)

![](_page_42_Figure_7.jpeg)

![](_page_42_Figure_8.jpeg)

表 6.13 使用 SLC 设置继电器

Danfoss

<span id="page-43-0"></span>状态信息 VLT**®** HVAC Drive(D 机架) 操作手册

# 7 状态信息

# 7.1 状态显示

当变频器处于状态模式下时,在变频器内部自动生成的状态 消息将显示在显示屏的底行中(请参阅 图 7.1)。

![](_page_43_Figure_6.jpeg)

# 图 7.1 状态显示

- a. 状态行上的第一部分表明了停止/启动命令的来 源。
- b. 状态行上的第二部分表明了速度控制命令的来源。
- c. 状态行的最后部分给出了变频器的当前状态。 这些显示了变频器的运行模式。

# 注意

在自动/远程模式下,变频器要求利用外部命令来执行功能。

# 7.2 状态消息定义表

接下来的三个表格定义了所显示的状态消息文字的含义。

![](_page_43_Picture_321.jpeg)

# 表 7.1

![](_page_43_Picture_322.jpeg)

# 表 7.2

![](_page_43_Picture_323.jpeg)

![](_page_44_Picture_0.jpeg)

<span id="page-44-0"></span>状态信息 VLT**®** HVAC Drive(D 机架) 操作手册

![](_page_44_Picture_454.jpeg)

![](_page_44_Picture_455.jpeg)

# 表 7.3

Danfoss

# <span id="page-45-0"></span>8 警告和报警

# 8.1 系统监测

变频器 可以监测其输入功率、输出、电动机因数以及其他 系统性能指标的状况。 警告或报警并不一定表明 变频器 自身内部存在问题。 在许多情况下,它表示的都是输入电 压、电动机负载或温度、外部信号或变频器内部逻辑所监测 的其他方面的故障状态。 务必按照报警或警告中的说明 调查这些位于 变频器 之外的环节。

# 8.2 警告和报警类型

# 8.2.1 警告

当即将发生报警状况或存在异常运行条件并可能导致 变 频器 发出警报时,将发出警告。 当异常状况消失时,警 告会自行清除。

# 8.2.2 报警跳闸

当 变频器 跳闸,即 变频器 为了防止 变频器 或系统受 到损害而暂停运行时,会发出报警。 电动机将惯性停车至 停止。 变频器 逻辑将继续工作,并会继续监测 变频器 状态。 当故障状态消除后,可以将 变频器 复位。 随后 它便可以再次开始运行。

跳闸可以用 4 种方式中的任何一种复位:

- **•** 按 [Reset](复位)键。
- **•** 数字复位输入命令
- **•** 串行通讯复位输入命令
- **•** 自动复位

# 8.2.3 报警(跳闸锁定)

出现导致 变频器 发生跳闸锁定的报警后,需要执行输入 电源循环。 电动机将惯性停车至停止。 变频器 逻辑将 继续工作,并会继续监测 变频器 状态。 请断开 变频器 的输入电源,消除故障原因,然后再恢复通电。 该操作将 变频器 置于上述的跳闸状态,并且可以用 4 种方式中的 任何一种复位。

# 8.3 警告和报警显示

![](_page_45_Picture_228.jpeg)

# 图 8.1

报警或跳闸锁定型报警会在屏幕上连同报警编号一起闪烁。

![](_page_45_Picture_229.jpeg)

图 8.2

Danfoss

除了变频器屏幕上的文字和报警代码外,三个状态指示灯也 会点亮。

![](_page_46_Picture_4.jpeg)

# 图 8.3

![](_page_46_Picture_116.jpeg)

![](_page_46_Picture_117.jpeg)

表 8.1

Danfoss

<span id="page-47-0"></span>警告和报警 VLT**®** HVAC Drive(D 机架) 操作手册

# 8.4 警告和报警定义

表 8.2 定义了某个警告是否在某个报警之前发出,以及相关报警是导致设备跳闸还是导致设备发生跳闸锁定。

![](_page_47_Picture_493.jpeg)

Danfoss

# <span id="page-48-0"></span>**警告和报警 VLT® HVAC Drive(D 机架)<br>操作手册**

![](_page_48_Picture_406.jpeg)

# 表 8.2 报警/警告代码表

(X) 取决于参数

 $^{1)}$  不能通过 14-20 复位模式 自动复位

# <span id="page-49-0"></span>8.5 故障消息

下述警告/报警信息定义了每个警告/报警情况,提供了导致 相关情况的可能原因,并详细介绍了解决程序或故障排查程 序。

# 警告 1, 10V 电压低

控制卡端子 50 的电压低于 10 V。 请移除端子 50 的部分负载,因为 10 V 电源已经过载。 最大电流为 15 mA,或者最小阻值为 590Ω。

相连电位计的短路或电位计的接线不当可能造成这种情况。

### 故障排查

拆除端子 50 的接线。 如果警告消失,则说明是客户接线 问题。 如果警告未消失,请更换控制卡。

## 警告/报警 2, 断线故障

仅当用户在 6-01 断线超时功能 中进行了相关设置时,这 个警告或报警才会出现。 某个模拟输入上的信号低于为 该输入设置的最小值的 50%。 当线路断裂或发送该信号 的设备发生故障时可能造成这种情况。

#### 故障排查

检查所有模拟输入端子上的连接。 扩展卡端子 53 和 54 用于信号,端子 55 公用。MCB 101 端子 11 和 12 用于信号,端子 10 公用。MCB 109 端子 1、3、5 用于信号,端子 2、4、6 公 用)。

检查变频器的编程和开关设置是否与模拟信号类 型匹配。

执行输入端子信号测试。

# 警告/报警 3,无电动机

变频器的输出端子上没有连接电动机。

# 警告/报警 4, 主电源缺相

电源的相位缺失,或者主电源电压太不稳定。 变频器的输 入整流器发生故障时, 也会出现此信息。 洗项在 14-12 输入缺相功能 中设置。

#### 故障排查

检查变频器的供电电压和供电电流。

## 警告 5, 直流回路电压高

中间电路电压(直流)超过高电压警告极限。 该极限取决 于变频器的额定电压。 设备仍处于活动状态。

### 警告 6, 直流回路电压低

中间电路电压(直流)低于低电压警告极限。 该极限取决 于变频器的额定电压。 设备仍处于活动状态。

#### 警告/报警 7, 直流回路过压

如果中间电路电压超过极限,变频器稍后便会跳闸。

#### 故障排查

连接制动电阻器

延长加减速时间

更改加减速类型

激活 2-10 制动功能 中的功能

增加 14-26 逆变器故障时的跳闸延迟

# 警告/报警 8, 直流回路欠压

如果中间电路电压(直流回路)下降到电压下限之下,变频 器将检查是否连接了 24 V DC 备用电源。 如果未连接 24 V DC 备用电源,变频器将在一个固定的延时后跳闸。 这个延时随设备规格而异。

#### 故障排查

检查供电电压是否与变频器电压匹配。

执行输入电压测试。

执行软充电电路测试。

## 警告/报警 9, 逆变器过载

变频器将因过载(电流过高,持续时间过长)而切断电源。 逆变器电子热保护装置的计数器在达到 98% 时给出警告, 并在 100% 时跳闸,同时给出报警。 仅当计数器低于上限 的 90% 时,变频器才能复位。

故障原因是,变频器在过载超过 100% 的情况下运行时间 过长。

#### 故障排查

将 LCP 上显示的输出电流与变频器的额定电流 进行对比。

将 LCP 上显示的输出电流与测得的电动机电流 进行对比。

在 LCP 上显示变频器热负载并监视该值。 当在 变频器持续在额定电流之上运行时,计数器应增 加。 当在变频器持续在额定电流之下运行时,计 数器应减小。

## 警告/报警 10, 电动机因温度过高而过载

电子热敏保护 (ETR) 显示电动机过热。 在 1-90 电动 机热保护 中可以选择当计数器达到 100% 时,变频器是给 出警告还是报警。 当电动机过载超过 100% 的持续时间 过长时,会发生该故障。

#### 故障排查

检查电动机是否过热。

检查电动机是否发生机械过载

检查 1-24 电动机电流 中的电动机电流设置是 否正确。

确保参数 1-20 到 1-25 中的电动机数据正确设 置。

如果使用了外部风扇,请检查是否在 1-91 电动机 外部风扇 中选择了它。

通过在 1-29 自动电动机调整 (AMA) 中运行 AMA,可以根据电动机来更准确地调整变频器,并 且降低热负载。

# 警告/报警 11, 电动机热敏电阻温度过高

热敏电阻可能断开。 在 1-90 电动机热保护 中可以选择 变频器是给出警告还是报警。

### 故障排查

检查电动机是否过热。

检查电动机是否发生机械过载。

![](_page_49_Picture_63.jpeg)

Danfoss

<span id="page-50-0"></span>检查是否已在端子 53 或 54 (模拟电压输入)和 端子 50 (+10 伏电压)之间正确连接了热敏电 阻,并且 53 或 54 的端子开关是否设为电压。 检查在 1-93 热敏电阻源 中是否选择了端子 53 或 54。

使用端子 18 或 19 时,请检查是否已在端子 18 或 19(仅数字输入 PNP)和端子 50 之间正 确连接了热敏电阻。

如果使用了 KTY 传感器,则检查端子 54 和 55 之间的连接是否正确

如果使用了热开关或热敏电阻,请检查 1-93 热敏 电阻源 的设置是否与传感器接线匹配。

如果使用 KTY 传感器, 请检查参数 1-95 KTY 传感器类型 、1-96 KTY 热敏电阻源和 1-97 KTY 阈值级别的设置是否与传感器接线匹配。

# 警告/报警 12, 转矩极限

转矩超过 4-16 电动时转矩极限 中的值或 4-17 发电时 转矩极限 中的值。借助 14-25 转矩极限跳闸延迟,可将 这个仅发出警告的情况更改为先发出警告然后再给出报警。

#### 故障排查

如果在加速期间超过电动机转矩极限,则加速时间 将被延长。

如果在减速期间超过发电机转矩极限,则减速时间 将被延长。

如果在运行期间达到转矩极限,转矩极限可能会被 提高。 确保系统可以在更高的转矩下安全工作。

检查应用中的电动机电流是否过大。

# 警告/报警 13, 过电流

超过了逆变器峰值电流极限(约为额定电流的 200%)。 该 警告将持续 1.5 秒左右,随后变频器将跳闸,并且报警。 冲击负载或高惯量负载的快速加速可能造成该故障。 如 果选择了补充性的机械制动控制,则可在外部将跳闸复位。

## 故障排查

切断电源,然后检查电动机轴能否转动。

请检查电动机的型号是否与变频器匹配。

检查参数 1-20 到 1-25 中的电动机数据是否正 确。

# 报警 14, 接地故障

输出相通过电动机与变频器之间的电缆或电动机本身向大 地放电。

## 故障排查

请切断变频器电源,然后排除接地故障。

检查接地故障。方法是,用兆欧表测量电动机引线 和电动机的对地电阻。

执行电流传感器测试。

#### 报警 15, 不兼容硬件

已安装选件无法与当前的控制板硬件或软件一起工作。

记录下述参数的值,然后与您的 Danfoss 供应商联系:

15-40 FC Type

15-41 Power Section

15-42 Voltage

15-43 Software Version

15-45 Actual Typecode String

- 15-49 SW ID Control Card
- 15-50 SW ID Power Card
- 15-60 Option Mounted
- 15-61 Option SW Version(对于每个选件插槽)

#### 报警 16, 短路

电动机或电动机线路中发生短路。

切断变频器电源,然后排除短路故障。

## 警告/报警 17, 控制字超时

变频器没有通讯。

只有当 8-04 Control Word Timeout Function 未设置 为关时,此警告才有效。

如果 8-04 Control Word Timeout Function 设为停止 并跳闸,变频器将先给出一个警告,然后减速直至跳闸,随 后给出报警。

#### 故障排查

检查串行通讯电缆上的连接。

增加 8-03 Control Word Timeout Time

检查通讯设备的工作是否正常。

验证是否根据 EMC 要求执行了正确的安装。

# 警告/报警 22,起重机械制动

报告值将显示它所属的类型。

- 0 = 在超时之前未达到转矩参考值。
- 1 = 超时之前没有制动反馈。

### 警告 23, 内部风扇故障

风扇警告功能是一个附加的保护功能,它检查风扇是否在运 行或是否安装了风扇。 在 14-53 Fan Monitor 中可以 禁用此风扇警告(将其设为"[0] 禁用")。

对于 D、E 和 F 机架滤波器,风扇的控制电压受到监视。

#### 故障排查

检查风扇电阻。

检查软充电熔断器。

#### 警告 24, 外部风扇故障

风扇警告功能是一个附加的保护功能,它检查风扇是否在运 行或是否安装了风扇。 在 14-53 Fan Monitor 中可以 禁用此风扇警告(将其设为"[0] 禁用")。

#### 故障排查

检查风扇电阻。

检查软充电熔断器。

# 警告 25, 制动电阻器短路

在运行过程中会对制动电阻器进行监测。 如果发生短路, 制动功能将被禁用,并显示此警告。 变频器仍可工作, 但 将丧失制动功能。 请切断变频器的电源,然后更换制动电 阻器(请参阅 2-15 Brake Check)。

Danfoss

# <span id="page-51-0"></span>警告/报警 26, 制动电阻功率极限

传输给制动电阻器的功率的是按最近 120 秒钟运行时间 内的平均值来计算的。 该计算基于中间电路电压以及在 2-16 交流制动最大电流 中设置的制动电阻值。 此警告 仅在驱散制动功率高于制动电阻功率的 90% 时才有效。 如果在参数 2-13 Brake Power Monitoring 中选择了 [2] 跳闸, 则当驱散制动功率达到 100% 时, 变频器将跳 闸。

# 警告

如果制动晶体管短路,则存在大量功率被传输到制动电阻器 的危险。

# 警告/报警 27, 制动斩波器故障

在运行过程中会对制动晶体管进行监测,如果发生短路,则 会禁用制动功能,并发出警告。 变频器仍可运行,但由于 制动晶体管已短路,因此即使制动电阻器已无效,也将有大 量功率传输给它。

请切断变频器电源,然后拆除制动电阻器。

在制动电阻器过热时也可能发生该报警/警告。 端子 104 和 106 可用作制动电阻器的 Klixon 输入。

### 警告/报警 28, 制动检查失败

没有连接制动电阻器,或者它无法正常工作。 检查 2-15 制动检查。

# 报警 29, 散热片温度

超过了散热片的最高温度。 在温度未降到指定的散热片 温度之前 ,温度故障不能复位。 跳闸和复位点因变频器 的规律规格而异。

# 故障排查

检查是否存在下述情况。

环境温度过高。

电动机电缆太长。

变频器上方和下方的气流间隙不正确

变频器周围的气流受阻。

散热片风扇损坏。

散热片变脏。

对于 D、E 和 F 机架规格,这个报警基于安装在 IGBT 模 块内的散热片传感器所测得的温度。 对于 F 机架变频 器,这个报警也可能是整流器模块中的热传感器引起的。

#### 故障排查

检查风扇电阻。

检查软充电熔断器。

IGBT 热传感器。

# 报警 30, 电动机 U 相缺相

变频器与电动机之间的电动机 U 相缺失。

请切断变频器电源,然后检查电动机的 U 相。

## 报警 31, 电动机 V 相缺相

变频器与电动机之间的电动机 V 相缺失。

切断变频器的电源,然后检查电动机 V 相。

# 报警 32, 电动机 W 相缺相

变频器与电动机之间的电动机 W 相缺失。

切断变频器电源,然后检查电动机的 W 相。

# 报警 33, 充电故障

短时间内上电次数过多。 让设备冷却到工作温度。

警告/报警 34, 总线通讯故障 通讯选件卡上的现场总线不能正常工作。

#### 警告/报警 36, 主电源故障

只有当变频器的供电电压丢失并且 14-10 主电源故障 未 被设成 [0] 无功能时,此警告/报警才有效。 检查变频器 的熔断器及设备的主电源。

# 报警 38, 内部故障

发生内部故障时,会显示下表定义的代号。

#### 故障排查

执行供电循环

检查选件是否正确安装

检查线路是否松脱

可能需要与您的 Danfoss 供应商或服务部门联系。 记下 代号,以备进一步的故障排查之用。

![](_page_51_Picture_454.jpeg)

Danfoss

<span id="page-52-0"></span>![](_page_52_Picture_478.jpeg)

#### 表 8.3

## 报警 39, 散热传感器

散热片温度传感器无反馈。

功率卡无法获得来自 IGBT 热传感器的信号。 问题可能 出在功率卡、门驱动器卡或功率卡和门驱动器卡之间的带状 电缆上。

### 警告 40, 数字输出端子 27 过载

检查与端子 27 相连的负载,或拆除短路连接。 检查 5-00 数字 I/O 模式 和 5-01 端子 27 的模式。

警告 41, 数字输出端子 29 过载 检查与端子 29 相连的负载,或拆除短路连接。 检查 5-00 数字 I/O 模式 和 5-02 端子 29 的模式。

#### 警告 42, X30/6 或 X30/7 上的数字输出过载

对于 X30/6. 请检查与 X30/6 相连的负载, 或拆除短路连 接。 检查 5-32 Term X30/6 Digi Out (MCB 101)。

对于 X30/7, 请检查与 X30/7 相连的负载, 或拆除短路连 接。 检查 5-33 Term X30/7 Digi Out (MCB 101)。

#### 报警 46, 功率卡电源

功率卡的电源超出范围。

功率卡上的开关模式电源 (SMPS) 产生 3 个电源: 24 V、5 V、±18 V。 当随 MCB 107 选件一起使用 24 V DC 供电时,只会监视 24 V 和 5 V 电源。 当使用三相主电 源电压供电时,所有 3 个供电电压都会被监视。

#### 警告 47, 24 V 电源故障

24 V DC 在功率卡上测量。 外接 24 V 直流备用电源可 能过载,否则请与 Danfoss 供应商联系。

### 警告 48, 1.8 V 电源下限

控制卡上使用的 1.8 V DC 电源超出了所允许的限制。 该电源在控制卡上测量。 检查控制卡是否有问题。 如果 存在选件卡,请检查是否发生过压情况。

# 警告 49, 速度极限

当速度不在 4-11 电机速度下限 和 4-13 电机速度上限 所指定的范围内时,变频器将显示警告。 当速度低于在 1-86 跳闸速度下限 [RPM] 中指定的极限时(启动或停止 时除外),变频器将跳闸。

报警 50,AMA 调整失败 与 Danfoss 供应商或 Danfoss 服务部门联系。

报警 51, AMA 检查 Unom 和 Inom 电动机电压、电动机电流和电动机功率的设置有误。 检查 参数 1-20 到 1-25 中的设置。

报警 52,AMA Inom 过低 电动机电流过低。 请检查这些设置。

报警 53, AMA 电动机过大 电动机太大,无法执行 AMA。

报警 54, AMA 电动机过小

电动机太小,无法执行 AMA。

报警 55,AMA 参数超出范围 电动机的参数值超出可接受的范围。AMA 无法运行。

56 报警, AMA 被用户中断 用户中断了 AMA。

### 报警 57, AMA 内部错误

尝试重启 AMA 多次,直到 AMA 运行。 请注意,重复运 行可能会让电动机的温度上升,导致 Rs 和 Rr 电阻增 大。 但在大多数情况下,这并不重要。

# 报警 58,AMA 内部错误

请与 Danfoss 供应商联系。

#### 警告 59, 电流极限

电流高于 4-18 电流极限所指定的值。 确保参数 1-20 到 1-25 中的电动机数据正确设置。 电流极限可能被提 高。 确保系统可以在更高极限下安全工作。

### 警告 60, 外部互锁

外部互锁已激活。 要恢复正常运行,请对设为"外部互 锁"的端子施加 24 V 直流电压, 然后将变频器复位 (通 过串行通讯、数字 I/O 或通过按 [Reset](复位))。

# 警告/报警 61,跟踪错误

检测到计算所得的电动机速度与来自反馈设备的速度测量 值之间存在偏差。 警告/报警/禁用功能在 4-30 Motor Feedback Loss Function 中设置。 可接受的偏差在 4-31 Motor Feedback Speed Error 中设置, 允许该误差 存在的时间在 4-32 Motor Feedback Loss Timeout 中 设置。 该功能可能会在调试过程中起作用。

<span id="page-53-0"></span>![](_page_53_Picture_0.jpeg)

# 警告 62, 输出频率极限

输出频率高于 4-19 *最大输出频率* 中设置的值。

## 警告 64, 电压极限

负载和速度组合要求电动机电压高于实际的直流回路电压。

### 警告/报警 65, 控制卡温度过高

控制卡的断开温度为 80° C。

### 故障排查

- **•** 检查环境工作温度是否在极限范围内
- **•** 检查过滤器是否堵塞
- **•** 检查风扇工作情况
- **•** 检查控制卡

# 警告 66, 散热片温度低

变频器温度过低,无法工作。 该警告基于 IGBT 模块中的 温度传感器。

提升设备的环境温度。 此外,也可以一旦在电动机停止时 便为变频器提供少许电流,为此请设置 2-00 直流夹持/预 热电流(设为 5%)和 1-80 停止功能。

#### 故障排查

如果散热片的温度测量值为 0° C,这可能表明温度传感器 存在问题,从而导致风扇速度增加到最大值。 如果 IGBT 和门驱动器卡之间的传感器线路断开,则会导致该警告。 同时请检查 IGBT 热传感器。

#### 报警 67, 选件模块配置已更改

自上次关机以来添加或移除了一个或多个选件。 检查配 置变化是否符合预期,然后将设备复位。

## 报警 68, 安全停止已激活

已激活安全停车功能。 要恢复正常运行,请对端子 37 施 加 24 V DC 电压, 然后发送复位信号 (通过总线、数字 I/O 或通过按复位键)。

### 报警 69,功率卡温度

功率卡上的温度传感器温度过高或过低。

#### 故障排查

请检查门装风扇的工作是否正常。

请检查门装风扇的滤风装置是否被堵塞。

检查是否在 IP21/IP 54 (NEMA 1/12) 变频器 上正确安装了密封板。

# 报警 70,变频器配置不合规

控制卡和功率卡不兼容。 请与供应商联系,并提供设备铭 牌上的类型代码和卡的部件号,以便检查兼容性。

# 报警 71, PTC 1 安全停止

已从 PTC 热敏电阻卡激活安全停止(电动机过热)。 如果 再次在端子 37 上施加 24 V 直流电压(当电动机温度达 到可接受的水平并且来自 的数字输入未被激活时),则可 以恢复正常运行。 为此必须发送一个复位信号(通过总 线、数字 I/0 或通过按 [Reset](复位))。 注意, 如果 启用了自动重启,则电动机可能会在故障消除时启动。

# 报警 72,危险故障

安全停止并跳闸锁定。 在安全停止和来自 PTC 热敏电阻 卡的数字输入上存在异常信号水平。

#### 警告 73,安全停止自动重新启动

已安全停止。 在启用了自动重启的情况下,电动机可能会 在故障消除时启动。

## 警告 76,功率单元设置

所要求的功率单元数量与检测到的活动功率单元的数量不 匹配。

## 故障排查

在更换 F 机架模块时,如果该模块功率卡中的功率数据与 变频器其余部分不匹配,则会发生这个问题。 请确认备件 及其功率卡的部件号是否正确。

#### 77 警告, 精简功率模式

此警告表示变频器正在精简功率模式(即投入工作的逆变器 数量少于所允许的水平)下运转。 将变频器设为与较少的 逆变器一起运行时,在电源循环时将生成该警告,并一直持 续。

#### 报警 79, 功率部分的配置不合规

标定卡的部件号不正确或未安装。 另外可能是功率卡上 未安装 MK102 连接器。

# 报警 80, 变频器被初始化为默认值

手动复位后,参数设置被初始化为默认设置。 将设备复位 可清除报警。

### 报警 81,CSIV 损坏 CSIV 文件存在语法误差。

报警 82. CSIV 参数错误 CSIV 无法初始化某个参数。

#### 报警 85,PB 严重故障:

Profibus/Profisafe 错误。

# 警告/报警 104,混合风扇故障

在变频器加电时,风扇监测器发现风扇在空转,或者在任何 时候发现混合风扇被开启。 如果风扇不工作,则会给出此 故障。 通过 14-53 风扇监测,可将混合风扇故障配置为 警告或报警。

#### 故障排查

对变频器执行电源循环,以确定是否返回相关警告/报警。

## 警告 250, 新备件

变频器中的组件被更换。 要以正常模式运行,请将变频器 复位。

#### 警告 251, 新类型代码

更换了功率卡或其他组件,并且类型代码发生变化。 通过 复位可消除警告和恢复正常工作。

Danfoss

# <span id="page-54-0"></span>9 基本故障排查

# 9.1 启动和操作

![](_page_54_Picture_341.jpeg)

![](_page_55_Picture_0.jpeg)

基本故障排查 VLT**®** HVAC Drive(D 机架) 操作手册

![](_page_55_Picture_352.jpeg)

表 9.1

Danfoss

# <span id="page-56-0"></span>规格 VLT**®** HVAC Drive(D 机架) 操作手册

10 规格

# 10.1 取决于功率的规范

![](_page_56_Picture_441.jpeg)

表 10.1

1) 有关熔断器类型的信息, 请参阅 [10.3 熔断器表](#page-61-0)

2) 美国线规

3) 用 5 米屏蔽的电动机电缆在额定负载和额定频率下测量。

4) 额定负载条件下的典型功率损耗,可能有 +/- 15% 偏差(容差因电压和电缆情况而异)。

5) FC 102 N132、N160 和 N315 型上的现场接线端子不宜连接大一号的导线。

这些值基于典型的电动机效率(eff2/eff3 的分界线)。 效率较低的电动机会增加变频器的功率损耗,而效率较 高者可以减小功率损耗。

Danfoss

<span id="page-57-0"></span>规格 VLT**®** HVAC Drive(D 机架) 操作手册

> 此类损耗基于默认的开关频率。 在较高的开关频率下,此类损耗会显著增加。其中已包括 LCP 功率消耗和典型 控制卡功率消耗。 其他选件和客户负载可能使损耗增加 30 W。 (尽管满载的控制卡或插槽 A 或插槽 B 选件 一般只会分别带来 4 W 的额外损耗)。

# 10.2 常规技术数据

主电源 (L1, L2, L3) 供电电压 380-480 V ± 10%

主电源电压低/主电源断电:

如果主电源电压低或主电源断电,FC 会继续工作,直到中间电路电压低于最低停止水平(一般比 FC 的最低额定电源电 压低 15%)为止。 当主电源电压比 FC 的最低额定电源电压低 10% 时,将无法实现启动和满转矩。

![](_page_57_Picture_262.jpeg)

此单元适用于能够提供不超过 100,000 RMS 安培的均方根对称电流和 480/600 V 的电路

![](_page_57_Picture_263.jpeg)

转矩特性

![](_page_57_Picture_264.jpeg)

相对于变频器标称转矩的百分比

![](_page_57_Picture_265.jpeg)

所有数字输入与供电电压 (PELV) 及其它高电压端子之间均存在电气绝缘。

1) 可以对端子 27 和 29 进行输出编程。

Danfoss

<span id="page-58-0"></span>![](_page_58_Picture_272.jpeg)

# VLT<sup>®</sup> HVAC Drive (D 机架) 操作手册

![](_page_58_Picture_273.jpeg)

模拟输入与供电电压 (PELV) 以及其它高电压端子之间都是绝缘的。

![](_page_58_Figure_5.jpeg)

# 图 10.1

![](_page_58_Picture_274.jpeg)

RS-485 串行通讯电路在功能上独立于其它中央电路,并且与供电电压 (PELV) 是电绝缘的。

Danfoss

# <span id="page-59-0"></span>规格 VLT**®** HVAC Drive(D 机架) 操作手册

数字输出

![](_page_59_Picture_319.jpeg)

1) 端子 27 和 29 也可以被设置为输入端子。

数字输出与供电电压 (PELV) 以及其他高电压端子之间都是电绝缘的。

控制卡,24 V 直流输出

![](_page_59_Picture_320.jpeg)

24 V 直流电源与供电电压 (PELV) 是电绝缘的,但与模拟和数字的输入和输出有相同的电势。

继电器输出

![](_page_59_Picture_321.jpeg)

1) IEC 60947 的第 4 和第 5 部分 继电器的触点通过增强的绝缘措施与电路的其余部分隔离开 (PELV)。 2) 过压类别 II

3) UL 应用 300 V AC 2A

![](_page_59_Picture_322.jpeg)

该 10 V 直流电源与供电电压 (PELV) 以及其它高电压端子都是绝缘的。

Danfoss

<span id="page-60-0"></span>

![](_page_60_Picture_265.jpeg)

- 保护与功能
	- **•** 电子热敏式电动机过载保护。
	- **•** 通过监测散热片的温度,可以确保变频器在温度达到 95° C ± 5° C 时将跳闸。 除非散热片的温度降到 70°<sup>C</sup> ± 5° C 以下,否则过载温度无法复位(说明 - 这些温度可能会随功率大小、机箱等不同而存在差异)。 为避 免散热片温度达到 95° C, 变频器具有自动降容功能。
	- **•** 当电动机端子 U、V 和 W 发生短路时,变频器 会受到保护。
	- **•** 如果主电源发生缺相,变频器 将跳闸或发出警告(取决于负载)。
	- **•** 对中间电路电压的监测确保 变频器 在中间电路电压过低或过高时会跳闸。
	- **•** 在电动机端子 U、V 和 W 上带有变频器接地故障保护。

# <span id="page-61-0"></span>10.3 熔断器表

10.3.1 保护

# 支路保护:

为了防止整个系统发生电气和火灾危险,设备、开关装置和 机器中的所有分支电路都必须根据国家/国际法规带有短路 保护和过电流保护。

## 短路保护:

为避免电气或火灾危险,变频器必须带有短路保护。 Danfoss 建议使用下述熔断器,以便在变频器发生内部故 障时为维修人员和设备提供保护。 变频器针对电动机输 出端的短路现象提供了全面的短路保护。

# 过电流保护:

过载保护可以避免因系统中的电缆过热而导致的火灾危险。 变频器提供了内部过电流保护,该功能可用于上游的过载 保护 ( 不适用于 UL 应用 )。 请参阅 4-18 Current Limit。 此外,也可以在系统中使用保险丝或断路器来提 供过电流保护。 请始终根据国家/地区法规执行过电流保 护。

10.3.2 不符合 UL

如果不需要遵守 UL/cUL,我们建议使用下述保险丝,以确 保符合 EN50178 的规定。 如果不采用建议的保险丝, 在 发生故障时可能对变频器造成不必要的损坏。

![](_page_61_Picture_138.jpeg)

表 10.2

<span id="page-62-0"></span>

Danfoss

10.3.3 符合 UL

380-500 V: 下述熔断器适用于能够提供 100,000 安 rms 对称电流的电路。在采用正确熔断器的情况下,变频 器的额定短路电流 (SCCR) 为 100,000 安(rms 值)。

![](_page_62_Picture_351.jpeg)

# 表 10.3 替代熔断器选项

10.3.4 连接紧固力矩

所有电气连接均务必用正确的转矩拧紧。 转矩过低或过 高都会导致电气连接不良。 使用转矩扳手可以确保正确 的转矩。 总是使用转矩扳手来拧紧螺栓。

10 10

![](_page_62_Picture_352.jpeg)

表 10.4 端子转矩

Danfoss

VLT® HVAC Drive (D 机架)<br>操作手册

<span id="page-63-0"></span>![](_page_63_Picture_21.jpeg)

Danfoss

![](_page_64_Picture_16.jpeg)

Danfoss

![](_page_65_Picture_16.jpeg)

Danfoss

VLT® HVAC Drive (D 机架)<br>操作手册

![](_page_66_Picture_44.jpeg)

![](_page_67_Picture_0.jpeg)

![](_page_67_Picture_1.jpeg)

# www.danfoss.com/drives

Danfoss 对其目录、手册以及其它印刷资料可能出现的错误不负任何责任。Danfoss 保留未预先通知而更改产品的权利。该限制并适用于已订购但更改并不会过多改变已同意规格的货物。 本材料所引用的商标均为相应公司之财产。Danfoss 及 Danfoss 的标记均为Danfoss A/S 之注册商标。全权所有。

# 丹佛斯 (天津) 有限公司

地址: 天津武清开发区 3 号路 电话: 022 8212 6400 传真: 022 8212 6407 邮编: 301700 Email:danfoss@public.tpt.tj.cn

### 丹佛斯有限公司 (香港) 香港德辅道西 410-418 太平洋广场 1506-1507 室 + 852 2517 3872 + 852 2517 3908 swhk@danfoss.com.hk

丹佛斯 (天津) 有限公司 北京分公司 北京市北辰东路 8号 汇宾大厦 B0720 010 6492 3762 6492 6445 010 6492 6432 100101 danfoss@public-east cn net

#### 丹佛斯有限公司 上海代表处 上海市漕宝路 509号 新漕河泾大厦 1904-06室 021 6485 1972 021 6485 1977 200233 danfoss@gate.uninet.co.cn

![](_page_67_Picture_10.jpeg)